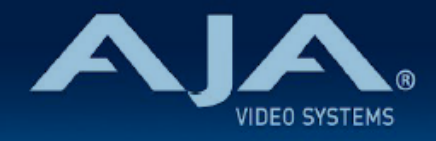

# AJA KUMO リリースノート - v4.7

## Release software for all KUMO products

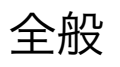

KUMO ソフトウェア v4.7 は機能追加と修正を含むリリースです。v4.7 は新製品 KUMO 6464- 12G に対応する最初のバージョンです。潜在的な問題を避けるためにも、最新版のファームウェア にアップデートすることを強くお勧めします。

機能および設定のガイドラインについては、インストレーション & オペレーションガイド(ユーザー マニュアル) を参照してください。最新版のドキュメントは[、www.aja.com](http://www.aja.com) の KUMO サポートペー ジでご確認いただけます。

# 今回のリリースでサポートされる製品

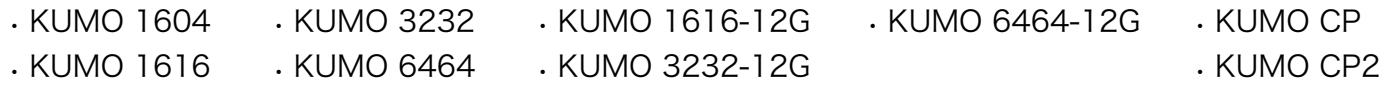

# v4.7 での修正、変更および改善点

KUMO ルーターおよびコントロールパネル

- 新製品 KUMO 6464-12G ルーターに新たに対応
- 潜在的なイニシャライズ (初期化) の問題を修正 電源再起動後に KUMO ルーターあるいは CP が起動に失敗する場合がありました。

# 以前のリリースでの機能追加、変更および改善点

v4.6.2

• KUMO 3232-12G の SDI 性能の向上

- KUMO CP および CP2 において、"destination" ボタンを一度無効化 (disabled) すると、有効化 (enabled) できなくなる問題を修正
- KUMO CP2 において、"source" あるいは "destination" の下段 (もしくは上段) のボタンを無効化し た場合に、パネル上では逆の段の同じ位置にあるボタンを無効化された "source" あるいは "destination" として誤表示する問題を修正
	- 例えば、"source" 下段の "17" のボタンを無効化した場合には、パネル上では "source" 上段の "1" のボタンが無効化されたボタンとして誤表示されていました。

v4.6.1.6

- GV ネイティブ・プロトコルでのイーサネットコントロールポイントにおいて、ルーターコントロールポ イント数を 32 まで追加
- Web UI の Network ページへ、"Host UPnP" 設定オプションを追加
- GV ネイティブプロトコル対応を改善:
	- BK, F コマンドにおいて、クエリレスポンスをアップデート
	- Destination(送出先)クエリを拡張し、ダッシュ記号を含むソース名に対応
	- Salvo 名変更ステータス取得への対応を追加(BK,F コマンド)

• KUMO ルーターとコントロールパネルを直接接続する際(Peer to Peer の状態)の通信を改善

v4.6.0

- ルーターコントロールパネルやルーター制御システムといったルーターコントロールポイント数を、32 まで追加(これまでは最大 16 )
	- これにより、1 台の KUMO ルーターを最大 32 台の KUMO CP/CP2 で同時に制御可能になりま す。

v4.5.0

- 新たに KUMO 3232-12G 及び KUMO 1616-12G ルーターへの対応を追加
- eMiniSetup(v2.0.0 以降)を用いた、全ての AJA KUMO ルーター および コントロールパネル (USB ポート付きモデル)の USB ポート経由での IP 設定機能の追加

• KUMO 1616-12G と KUMO 3232-12G の SDI 性能を改善しました。全ての KUMO 1616-12G と KUMO 3232-12G をお使いの方は、ファームウェアを v4.5.0 にアップデートしてください。

v4.3.0.9

• 新たに 2RU コントロールパネル KUMO CP2 への対応を追加

- ·新しく"Salvo"(一斉操作)機能がをすべての KUMO ルーター製品に追加:
	- KUMO ルーター 1 台につき、最大 8 つまでの "Salvo" が設定可能です。"Salvo" の構成は各 KUMO ルーター内に保存され、KUMO ルーターの Web UI 経由で設定および実行ができます。
- コントロールパネル KUMO CP2 には合計 8 つの "Salvo" ボタンがあり、接続されている KUMO ルー ターにあらかじめ設定されている "Salvo" を選択し、始動させることができます。
- またこの "Salvo" 機能は、本体もしくは Ethernet インターフェイスから GV ネイティブ・プロトコル 経由にて始動させることも可能です。
- KUMO での GV ネイティブ・プロトコル実装では、Src/Dst ストリングでのゼロ表示が可能になり、 Src/Dst アドレスは 16 進数値とみなすようになりました。また Qi コマンド向けの返送メッセージを 修正し、新機能 "Salvo" にも対応しました。

v4.2.0.0

- 新たに 2RU コントロールパネル KUMO CP2 への対応を追加
- KUMO ルーターおよび KUMO コントロールパネルへ、ユーザー認証機能を追加
- 1RU コントロールパネル KUMO CP での KUMO 6464 制御 (デュアルリンクおよびクアッドリンク に設定されている場合)
- ファームウェア ver 4.1.0.5 では、信号の送信先を固定していない場合、固定した送信先に設定されて いる入力信号がリセットされてしまうバグが見つかりました。このバグはすでに修正されており、現在 は信号の送信先を固定していない場合でも、固定した送信先に設定されている入力信号は維持されるよ うになります。
- 工場出荷時の設定に戻す機能では、KUMO ルーターおよびコントロールパネルを完全にリブートするた めにパワーサイクルが必要でしたが、今回のバージョンからは必要ではなくなりました。

v4.1.0.5

• KUMO CP が Web GUI を介して、Source ボタンまたは Destination ボタンの有効 / 無効を設定でき るようになりました。

• KUMO 製品のシリアル番号が Web GUI に正しく表示されるようになりました。

v4.1.0.4

• 新たに KUMO 6464 ルーターへの対応を追加

#### v3.1.0.7

- Internet Explorer ブラウザでは KUMO ルーターおよび KUMO CP の Web UI ページが正しく表示さ れない不具合を修正
- Firefox version 25(Windows 8 上)では Web UI ページ下部が表示されない不具合を修正
- Windows Internet Explorer ブラウザでは KUMO CP のシリアル番号が Web UI で表示されない不具 合を修正
- TAB キーを用いて 固定 IP アドレスを設定する際に、無効な IP アドレスは入力できないよう修正
- KUMO CP において、AUTO 設定をリセットする機能を追加:Router 1 ボタンと Destination の "SHIFT" ボタンを 4 秒間押すと、接続設定がリセットされ再設定されます)
- Web UI を初めて立ち上げる際に、送信先が正しく表示されない不具合を修正

#### v3.0.0.9

• デュアルリンクや 4K 信号をシングルクロスポイントとしてルーティングできるように、2 本または 4 本の接続を束ねて擬似的に 1 本の接続に見せる機能を追加(デュアルリンクモード/クアッドリンク モード)

#### v2.1.0.1

- Web ブラウザ経由での操作では、 "Identify" LED が反応しない不具合を修正
- GVG ネイティブ・プロトコルを用いて KUMO へスイッチングコマンドを送るとエラーが表示される不 具合を修正:このバージョンでは、正しいステータスが表示されます。
- ネイティブ・プロトコルドライバーにおいて、信号元(source)と送信先(destination)の名前を変 更する際には、KUMO 再起動しないと名前が変更されない不具合を修正
- 以前の REST API スクリプトへの対応を追加(HTTP GET/POST ʻ/value' および ʻ/options' 構文を利 用しているスクリプト):以前のスクリプトは変更する必要はありませんが、'POST' を利用しているス

クリプトの場合は、正しく動作するためにメッセージに追加フラグ (&type='altPostResp') を付与して ください。

• GVG ネイティブ・プロトコルコマンド "QI" および "Qi" を追加

• セキュリティ関連機能を改善

#### v2.0.1.34

• 新しく KUMO 3232 ルーターへの対応を追加

- 全ての KUMO ルーターにおいて、制御向けに GVG ネイティブ・プロトコルを実装
	- 注記:既存の KUMO ルーターでは配線問題により、制御時には RS-422 アダプターが別途必要に なります。(モジュール ‒ RS422 クロスオーバーアダプター:型番 104521-00)
	- 既存の KUMO ルーターにはモデル番号があり、末尾が R0 となっています。モデル番号は KUMO 筐体の底面にあるバーコードラベルに記載されています("KUMO-1616-R0" や "KUMO-1604- R0") 新しい KUMO ルーターはモデル番号 "R1" になり、上記のアダプターは不要になります。 • アダプターをお買い求めの際は、販売代理店様経由でお問い合わせください。
- より安定したクロスポイントタリーになるよう通信性能を改善
- 再起動後にもクロスポイント設定が適切に保持されるよう修正
- いつくかの個体では適切に起動しない不具合を修正
- 設定(Configuration)ページにおいて、明度(Intensity)が適切に表示されるよう修正
- KUMO 1604 において、送信先(destination)5 から 16 を選択すると挙動に影響が出る不具合を修 正

### 追加情報

その他の詳細については、AJA ウェブサイトの KUMO のページをご参照ください。

<http://www.aja-jp.com/products/kumo>

# KUMO ファームウェアのアップデートについて

KUMO ルーターはソフトウェアがプリインストールされた状態で工場から出荷されていますが、 AJA ウェブサイトに掲載されている最新のソフトウェアではない可能性もあります。ここでは AJA KUMO ルーターのソフトウェアをアップグレードするために必要な手順について説明します。

#### 最新版の KUMO ファームウェアをダウンロード

最新版および過去にリリースされた KUMO ソフトウェアは、AJA ウェブサイトで入手できます。ソ フ トウェアを入手するには、ブラウザで下記 URL をクリックします。 <http://www.aja.com/family/kumo#support> <http://www.aja-jp.com/downloads/category/16-kumo>

KUMO デバイスをアップグレードするには、ファームウェアファイルを選択し Mac または Windows にダウンロードします。

# ファームウェアの展開について

KUMO ソフトウェアアップデートファイルは "ZIP" ファイルで、標準的なサードパーティの解凍ソ フトを使って解凍することができます。KUMO にインストールするソフトウェアイメージ は、"kumo\_ver\_.1.0.0.3.bin" などの名前のファイルです。Mac または Windows のオペレーティン グシステムの設定によっては、拡張子 "bin" が表示されないことがあります。

README. TXT が zip ファイルに含まれています。ファイルを開いて全てのアップデート情報を確認 ください。

#### KUMO ファームウェアのアップデートとインストール

KUMO の Web ユーザーページ を表示できる Mac または Windows と Ethernet で接続するだけ で、アップデート用ファームウェアをアップロードしてインストールすることができます。

ファームウェアのインストール手順は以下の通りです。

- 1. ブラウザから KUMO のアップグレードページへアクセスし、アプリケーション Web ページ 上部 の "Firmware" メニューリンクをクリックします。KUMO Web ページについては、 KUMO ユーザー マニュアルを参照してください。
- 2. "Browse..." ボタンをクリックして、あらかじめダウンロードしたファイルを選択します。 例: AJA からダウンロードした zip ファイル内の kumo\_ver\_3.1.0.7-1399884262.bin
- 3. 有効な KUMO イメージファイルを選択後、"Upload Firmware" プロンプトで "OK" ボタン をクリックします。ファイルが KUMO にアップロードされ、有効性が確認されます。不完全 な状態や破損していたり、KUMO のファイルでない場合は拒否されます。
- 4. アップロードが完了したら、ウェブブラウザ内の Update Firmware ページで "Commit Uploaded Firmware" をクリックします。完了後、KUMO デバイスを再起動して新しい ファームウェアで動作させます。

注: KUMO 1604, 1616, 3232, 6464, 1616-12G, 3232-12G, 6464-12G ルー ターと KUMO CP および CP2 コントロールパネルには、同じ KUMO ファーム ウェアが使用されています。互換性を確保するために、全てのルーターとコントロー ルパネルは同じファームウェアにアップデートすることをお勧めします。